# 访问ECE Web配置中的入口点文件夹时排除 HTTP错误代码500故障

### 目录

简介 先决条件 要求 使用的组件 问题:访问聊天入口点时的错误代码500 解决方案

### 简介

本文档描述了Cisco E-mail and Chat(ECE)Chat Entry Points Web页面出现错误"HTTP错误代码 500。请注销并重新登录以继续。"的问题。

### 先决条件

### 要求

Cisco 建议您了解以下主题:

● 思科ECE

#### 使用的组件

本文档中的信息基于ECE 12.0.1 ES3 ET1&2(具有1500个代理部署和30台服务器)。

本文档中的信息都是基于特定实验室环境中的设备编写的。本文档中使用的所有设备最初均采用原 始(默认)配置。如果您的网络处于活动状态,请确保您了解所有命令的潜在影响。

### 问题:访问聊天入口点时的错误代码500

当您尝试从ECE网页访问Departments >> Service >> Chat >> Entry Points时,它会抛出错误消息 :

There was a problem processing your request. The request failed with HTTP error code 500. Please logout and login again to continue further.

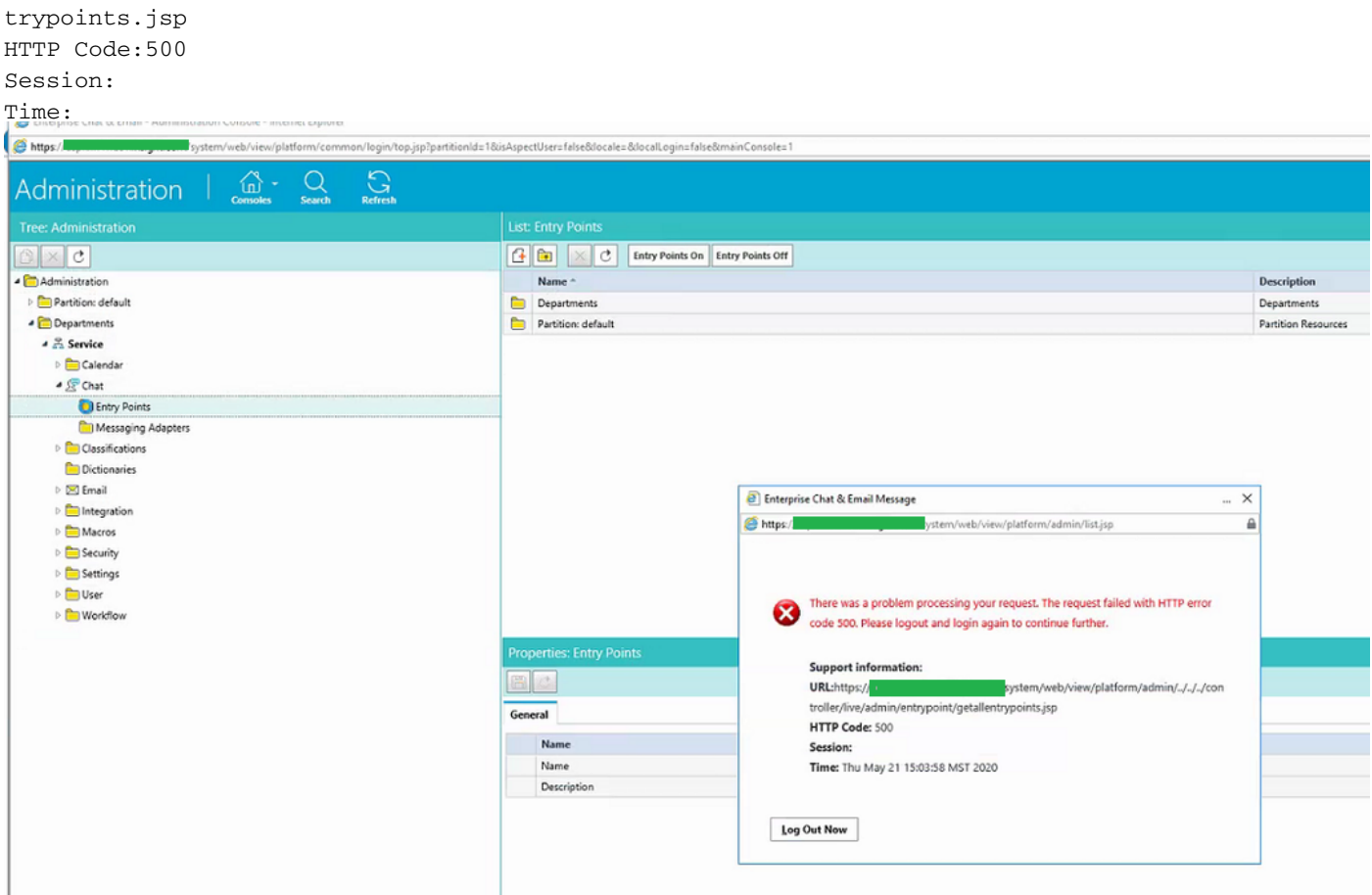

这是新安装,只有某些Web服务器存在此问题。此外,仅此部分显示错误。

## 解决方案

调用了getallentrypoints.jsp文件以显示页面。

在另一台Web服务器上进行测试,以查看"入口点"页是否正常工作。

#### 文件位置:

C:\Cisco\jetty\work\12.0.1.3\eService.war\webapp\web\controller\live\admin\entrypoint

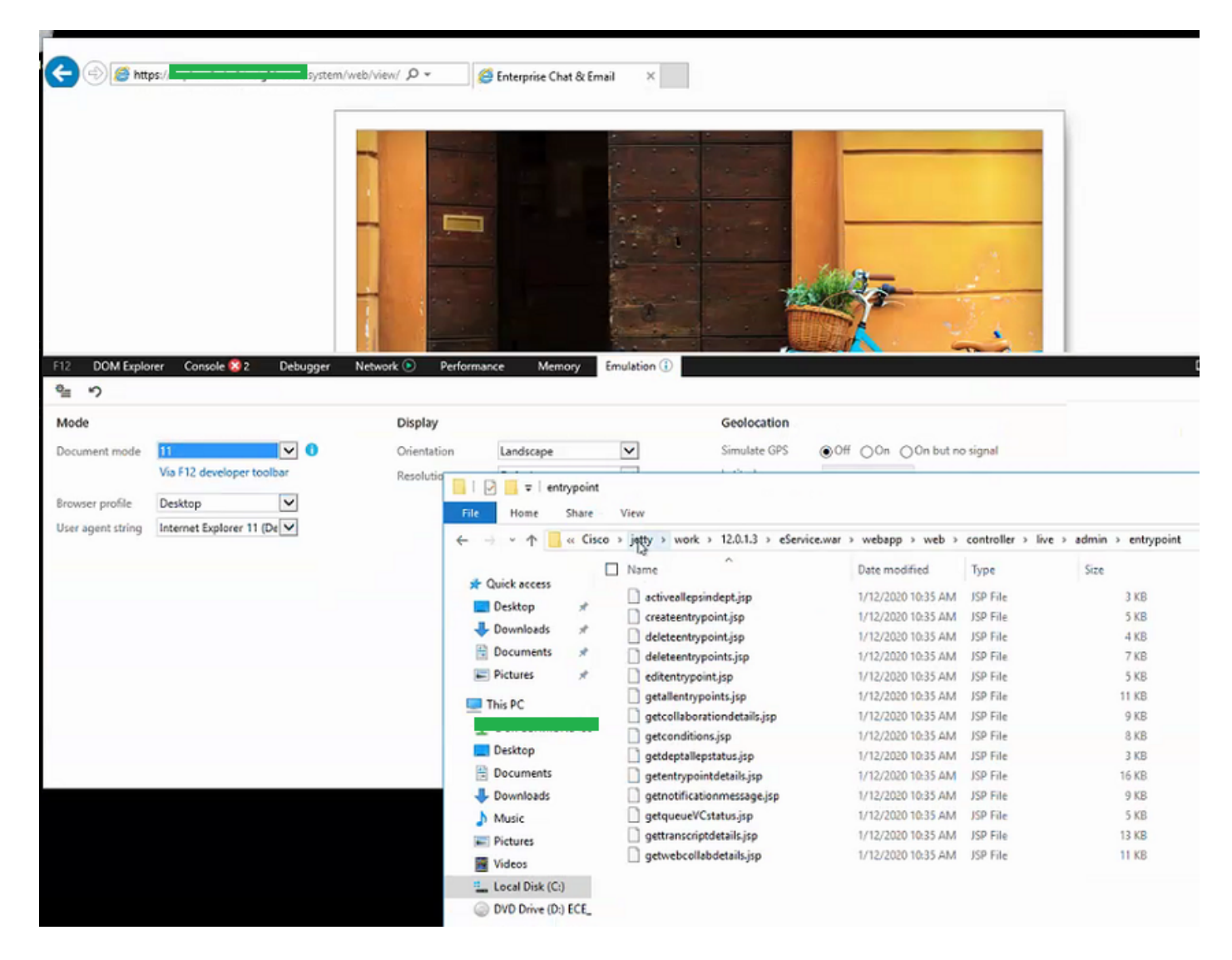

#### 解决问题的步骤:

步骤1.停止思科服务 步骤2.确保任务管理器中已停止所有Java进程。否则,手动结束。 步骤3.将jetty文件夹重命名为jetty\_old。备份原始文件夹。 步骤4.启动思科服务 步骤5.等待所有Java进程重新启动。这可能需要一些时间。

在执行步骤后,问题已成功解决。